# **Forms**

HTML forms are used to process user data and also pass data to a server.

The most important form element is the <input> element. The <input> element is used to select user information.

A form can contain <input> elements like text fields, checkboxes, radio-buttons, submit buttons and more.

The <form> tag is used to create an HTML form for user input and is also used to pass data to a server.

We will return to this later

# **HTML form input types**

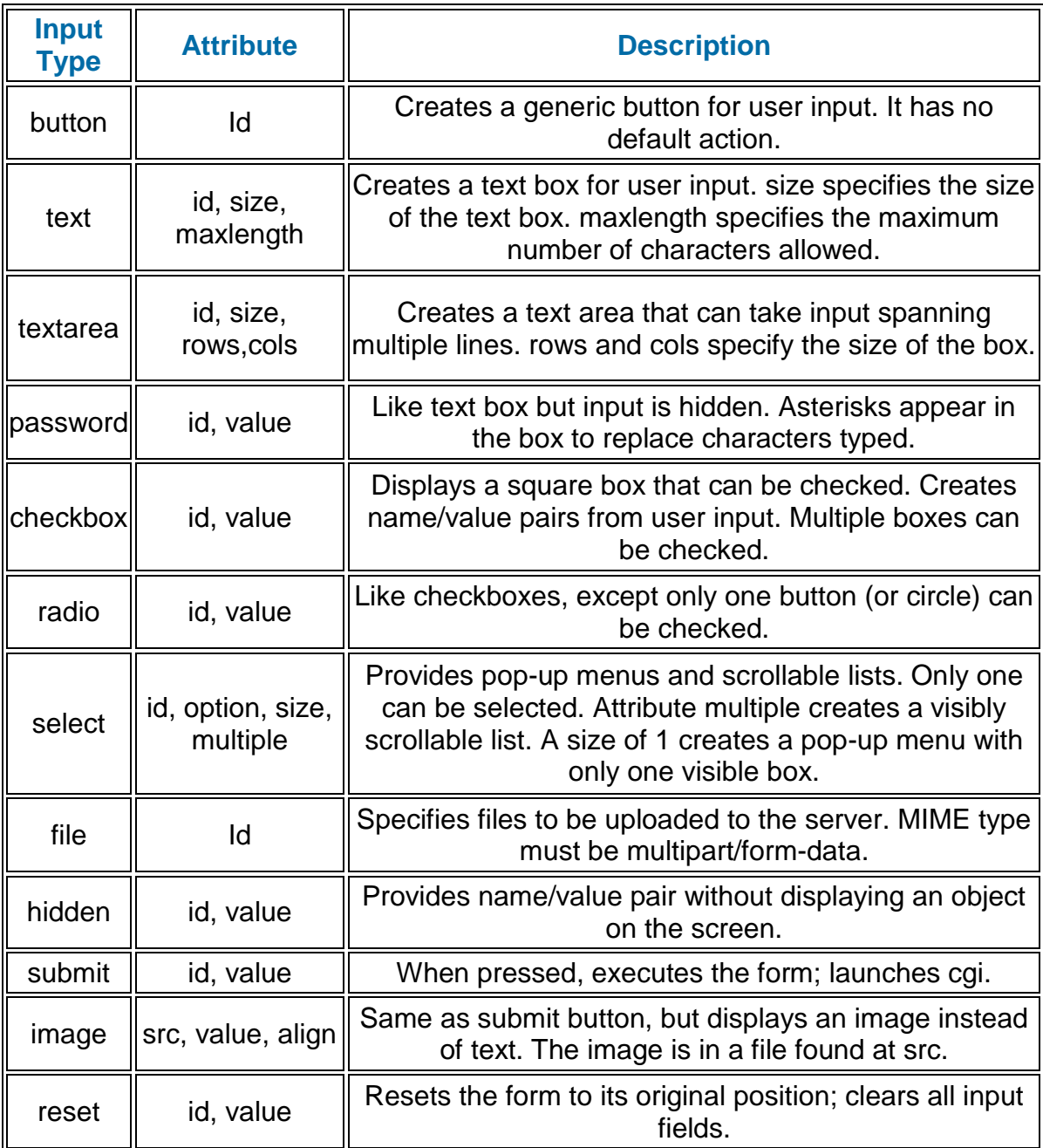

# **Text Fields**

```
<input type="text" />
```
defines a one-line input field that a user can enter text into Attributes :

- id
- size specifies the size of the text box (default is 20)
- maxlength maximum number of characters allowed

```
<textarea ……. > </textarea>
```
defines a a text area that can take input spanning multiple lines. Attributes :

- id
- rows/cols specifies size of box

# **Input Attributes**

These include :

'value'

- specifies the value of an input element
- Can be read and/or changed

'disabled'

- specifies that an input element should be disabled.
- A disabled input element is unusable and un-clickable.
- Can be used to display values which cannot be changed

[http://www.w3schools.com/tags/tag\\_input.asp](http://www.w3schools.com/tags/tag_input.asp)

# **Basic Forms**

input data – using a Text Box and also textarea .. notice the difference

```
<script type="text/javascript">
function Test(){ 
var val1 = document.getElementById("T1_txt").value
var val2 = document.getElementById("T2_txt").value
if ((val1=="") || (val2=="")) // check for blank field
  { alert("You must type in data"); }
  else
 \{ alert("You typed in " + val1 + " and " + val2); \}}
</script>
</head> 
<body>
```

```
 <input type="text" id="T1_txt" size="15" maxlength="10">
\braket{br/} <textarea id="T2_txt" rows="5" cols="20">This is a textarea</textarea>
\braket{br/} <p><input type="button" value="Click Here" id="B1" onClick="Test()"></p>
</body>
</html>
```
copy text – note the use of 'value' and 'disabled'

```
<!--
function CopyValues()
\left\{ \right.document.getElementById('field2').value = document.getElementById('field1').value;
}
-->
</script>
</head>
<body>
Field1: <input type="text" id="field1" value="Hello World!" />
<br> <math>\frac{1}{2}</math>Field2: <input type="text" id="field2" disabled="disabled" />
\braket{\text{br}}/>\braket{\text{br}}Click the button to copy the content of Field1 to Field2.
<br>2<math>h</math><input type="button" value= "Copy Text" onclick="CopyValues()">
</body>
```
# **Basic Forms**

join text – with some STRING Methods

• also uses a Table to keep tidy (some tags are missing here – refer to htm file)

```
<!--
function JoinText()
{
var txt1 = document.getElementById('field1').value;
var txt2 = document.getElementById('field2').value;
document.getElementById('FullName').value= txt1+ " " + txt2;
document.getElementById(UserID').value= txt1.charAt(0) + "." + txt2.toUpperCase();
}
//-->
....
<td> <h3> Enter First Name : </h3> </td>
<td> <input type="text" id="field1" /> </td>
<tr>
```

```
<td> <h3> Enter Surname : </h3> </td>
<td> <input type="text" id="field2" /> </td>
<tr><td colspan=2> <input type="button" value="Display Full Name" 
onclick="JoinText()"> 
<td> <h3> Full Name : </h3> </td>
<td> <input type="text" id="FullName" disabled="disabled" /> </td>
<td> <h3> User ID : </h3> </td>
<td> <input type="text" id="UserID" disabled="disabled" /> </td>
```
# User Details Form - will display new User ID

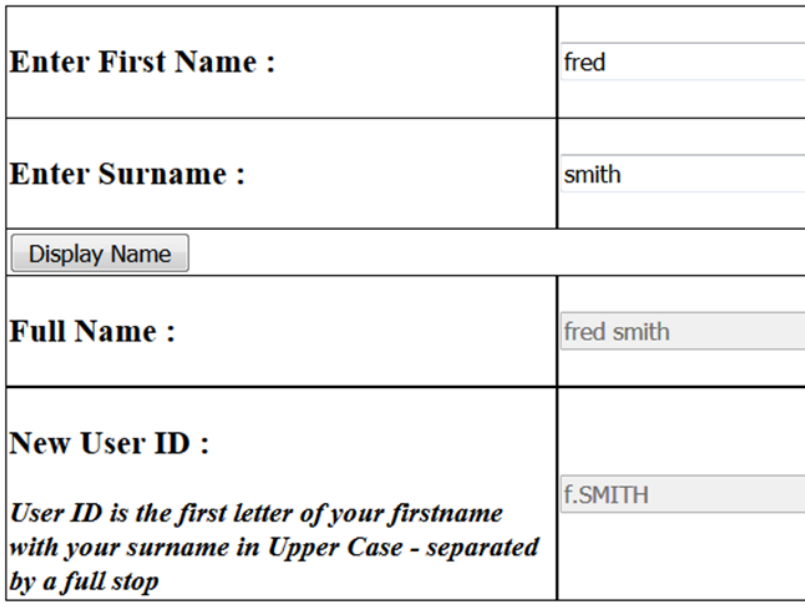

#### **focus**

A useful feature for forms Focus () can be used to set the initial cursor position

```
function setFocus()
{
 document.getElementById("field1").focus();
}
```

```
<body onload="setFocus()">
```
#### **Password Field**

```
<input type="password" />
```
Password Fields are almost identical to text boxes as far as HTML and JavaScript are concerned.

The only real differences are that an <input type = password> HTML statement generates the password and that asterisks (\*) replace any values that the user types into the text field.

The actual characters that the user types are still recorded, but the field displays only the asterisks.

```
<script type="text/javascript">
function checkPass(){
var actual ="abc" // set password
var guess = document.getElementById("pwdGuess").value // get input
if (guess == actual )
{
  document.getElementById("txtOutput").value = " Valid Password \n You may 
proceed.";
} 
else 
{
  document.getElementById("txtOutput").value = " Invalid Password \n That is 
incorrect.";
}
} // end checkPass
</script>
<body>
<td>Please enter password</td>
<td><input type = "password" id = "pwdGuess">
\langletr>
<tr><input type = "button" value = "click me" onClick = "checkPass()">
<tr>
<textArea id = "txtOutput" rows = 2 cols = 35> </textarea>
\langle t \, d \rangle
```
# **Hidden Fields**

<input type = "hidden">

The code is much like that of text boxes and password boxes, but the hidden field has different behavior.

It stores a value in a form, but the value is not visible at all to the user.

You can use hidden fields to store values in the form.

These can be used as temporary storages areas – can also be used to pass data to the Server

In this example, the hidden field has been added to store the correct password.

```
function checkPass(){
var guess = document.getElementById("pwdGuess").value
var secret = document.getElementById("hdnSecret").value;
if (guess == secret)
{
  document.getElementById("txtOutput").value = " Valid Password \n You may 
proceed.";
} 
else 
{
  document.getElementById("txtOutput").value = " Invalid Password \n That is 
incorrect.";
} // end if
} // end checkPass
```
# **Drop-Down Boxes**

<Select Object>

The Select object represents a dropdown list in an HTML form.

<input type = "hidden" id= "hdnSecret" value = "abc">

They are used to display multiple choices in a small amount of space.

You can access a <Select> object by searching through the elements array of the form, or by using document.getElementById().

```
<select id='whichNum'>
  <option value=1>1</option>
  <option value=5 selected>5</option>
  <option value=10>10</option>
  <option value=20>20</option>
</select>
```
The following example uses document.getElementById Other attributes :

- size Specifies the number of visible selections.
- multiple Enables users to select multiple selections.

```
<script type='text/javascript'>
function getValue() {
```

```
var maxLoop = document.getElementById('whichNum').value;
alert ( "you chose .... " + maxLoop )
}
```

```
</script>
```

```
<body>
Choose a Number : 
<select id='whichNum'>
  <option value=1>1</option>
  <option value=5 selected>5</option>
  <option value=10>10</option>
  <option value=20>20</option>
</select>
<p><br/>solutton onClick='getValue()'>Click</button></p>
</body>
</html>
```
#### **Drop-Down Boxes**

The 'values' are used for processing the User Input Thus, the values can be different from what is actually displayed

```
Choose a Number : 
<select id='whichNum'>
  <option value= 1 > ONE </option>
  <option value= 5 selected> FIVE </option>
  <option value= 10 > TEN </option>
  <option value= 20 > TWENTY </option>
</select>
<script type='text/javascript'>
function getValue() {
var choice = document.getElementById('whichColour').value;
document.bgColor = choice
}
</script>
</head>
<body>
Choose a Background Colour : 
\braket{\text{br}}<select id='whichColour'>
  <option value="blue">blue</option>
  <option value="white" selected>white</option>
  <option value="green">green</option>
</select>
<p><br/>sbutton onClick='getValue()'>Click</button>
</body>
</html>
```
# **Radio Buttons**

<input type="radio" />

Radio buttons let a user select ONLY ONE of a limited number of choices: Radio buttons display a series of option buttons; however, only one in a group can be selected at any time.

You can access a radio object by :

- searching through the checkbox array of a form
- Or
- by using document.getElementById().

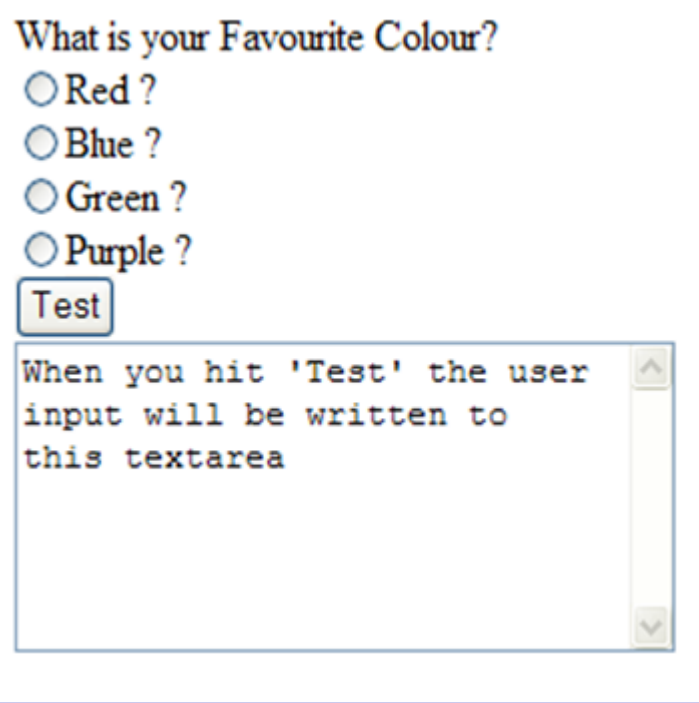

#### **Checkboxes**

```
<input type="checkbox" />
```
Similar to radio buttons, check boxes allow yes/no-type selections: Either the box is checked or it is not.

Unlike radio buttons, however, groups of check boxes are not mutually exclusive:

- None can be selected
- All can be selected
- or any subset can be selected.

Check boxes are often used to allow users to make ONE or MORE selections in a long list

For each <input type="checkbox"> tag in an HTML form, a Checkbox object is created.

You can access a checkbox object by :

- searching through the checkbox array of a form
- Or
- by using document.getElementById().

```
What are your Favourite Seasons?
□Winter?
\Box Spring ?
Summer?
Autumn ?
Test
When you hit 'Test' the user
                                     \curvearrowrightinput will be written to
this textarea
                                     \checkmark
```
# **HTML5 – Input Types**

range – displays a movable slider to specify values number – displays a spinner for inputting a number

# **HTML5 - Number**

```
function ShowNumberValue()
{
```
document.getElementById('NUM\_field').value=document.getElementById('num').val ue;

}

```
<strong> Number (1-10): </strong>
<br/>-<input type="number" id="num" min="1" max="10" >
<br>2<math>h</math><input type="button" value= "Show Number Value" onclick="ShowNumberValue()">
<br> <math>\frac{1}{2}</math>Number Output Value: <input type="text" size="5" id="NUM_field" 
disabled="disabled" />
```
#### **HTML5 - Range**

```
function ShowRangeValue()
{
  document.getElementById('RANGE_field').value = 
document.getElementById('slider1').value;
}
<strong> Range (1-50) : </strong>
1
<input id="slider1" type="range" min="1" max="50" />
50
\braket{\text{br}}<input type="button" value= "Show Range Value" onclick="ShowRangeValue()">
<br>2<sub>tr</sub>Range Output Value : 
<input type="text" size = "5" id="RANGE_field" disabled="disabled" />
```
# **Validation**

A major advantage of elements such as :

- Radio Buttons
- Check Boxes
- Drop Down Lists
- Number
- Ranges etc

.... is that they reduce the amount of validation that is required – e.g check if value is an integer, that it is in a specific range etc

The user can only choose the given options – so no invalid data

Only have to check that the user has selected an option

# **Submit Button**

<input type="submit" /> //defines a submit button

A submit button is used to send form data to a server. We will cover this in more detail in PHP

# **Form Structure**

Up until now – we have been accessing Form data by using the id field and the document.getElementById function

This is ok to use for basic Forms and also for client-side processing

But, to use the full functionality of forms, extra code has to be added …

A Form should be defined as:

```
<form name="example">
  ....form elements .....
</form>
```
All elements (text, button, etc) must use the 'name' tag – this is accessed at the Server-side

Also- by using <form> tag – changes how we can access items within the form

For Server-side coding :

• You should ALWAYS include the 'name' Tag (as well as the 'id' Tag)

The 'name' tag is used to access data at the server-side

We will use this in more detail when we cover PHP ( server side programming)

```
function Test()
{
// access form value 
var val1 = document.exampleform.T1_txt.value 
var val2 = document.exampleform.T2_txt.value
....
}
<form name="exampleform">
  <input type="text" id="T1_txt" name="T1_txt" size="15" maxlength="10">
  <textarea name="T2_txt" id="T2_txt" rows="5" cols="20">This is a 
textarea</textarea>
  <p><input type="button" value="Click Here" id="B1" onClick="Test()"></p>
</form>
```
#### **Radio Buttons**

```
<input type="radio" />
```
Radio buttons let a user select ONLY ONE of a limited number of choices:

Radio buttons display a series of option buttons; however, only one in a group can be selected at any time.

You can access a radio object by :

- searching through the Radio Array of a form
- Or
- by using document.getElementById().

E,g … to choose a favourite colour ….

```
<form name="example">
What is your Favourite Colour? <br />
  <input type="radio" name="colour" value= "red" />Red ? 
  <input type="radio" name="colour" value= "blue" />Blue ? 
  <input type="radio" name="colour" value= "green" />Green ?
  <input type="radio" name="colour" value= "purple" />Purple ?
</form>
```
Note that they all have the :

- Same 'name'
- Different 'value'

To access the radio button group, you use this syntax:

document.formName.groupName

This references the object associated with the radio button group. E.g. In this example formName = "example" and groupName = "colour"

This object is an array containing an entry for each button in the group

Each of these entries has several properties, including two critical ones for this task:

- checked Indicates if the radio button is currently selected
- value Reflects the value of the 'value' attribute for the radio button

Therefore, the property document.example.colour[0].value would contain the value of the first radio button in a radio button group.

We could check every single radio button using a very long If ... then ....else statement

```
<input type="button" value= "Test" onclick="checkradio()">
<script type='text/javascript'>
function checkradio()
{ 
 user input = "";
  // check if item 0 has been checked 
  if (document.example.colour[0].checked) 
   {
    \frac{1}{2} now get the 'value' = "red"
    user input = document.example.colour[0].value;
   }
   else
   // check if item 1 has been checked
  if (document.example.colour[1].checked)
   {
```

```
// now get the 'value' = "blue"
    user input = document.example.colour[1].value;
   }
   else
   // check if item 2 has been checked
   if (document.example.colour[2].checked)
   {
    // now get the 'value' = "green"
    user input = document.example.colour[2].value;
   }
   else
   // check if item 3 has been checked
   if (document.example.colour[3].checked)
   {
    // now get the 'value' = "purple"
    user input = document.example.colour[3].value;
   }
   // no value has been selected by user
  if (user input == "")
    alert("no value selected")
   else
    // Write textstring to the textarea.
    document.example.output_txt.value = "You chose ...." + user_input;
}
1/ ->
</script>
```
But this code could be simplified and made more efficient by using a For Loop .....

```
<input type="button" value= "Test" onclick="checkradio()">
<script type="text/javascript"> 
\leqfunction checkradio()
{ 
   user_input = "";
  // length is size of array = 4 entries)
   for (i=0;i<document.example.colour.length;i++)
   \{ // check which item has been check - selected
    if (document.example.colour[i].checked)
    {
     //get the 'value' from the array
     user input = document.example.colour[i].value;
     }
}
```

```
if (user input == "")
     alert("no value selected")
   else
     // Write textstring to the textarea.
    document.example.output_txt.value = "You chose ...." + user_input;
}
1/ ->
</script>
```
To check a specific button – can use : if (document.example.colour[i].checked)

 $\bullet$  where 'i' is specific button in range  $0 \dots 3$ Note : The question has changed slightly in this example : From :

• What is your Favourite Colour?

To :

```
• Which Colour has the most letters?
```

```
function checkradio()
```

```
{
 // check that purple button has been selected
  if (document.example.colour[3].checked)
    document.example.output_txt.value = "You chose Purple - Correct Answer"
  else
   document.example.output_txt.value = "Wrong Answer";
}
<body>
<form name="example">
Which Colour has the most letters ? \langle b r \rangle <input type="radio" name="colour" value="red" />Red ? <br />
  <input type="radio" name="colour" value="blue" />Blue ? <br />
  <input type="radio" name="colour" value="green" />Green ? <br />
  <input type="radio" name="colour" value="purple" />Purple ? <br />
<input type="button" value= "Test" onclick="checkradio()">
```

```
<br>2<math>h</math>
```

```
<textarea cols="30" rows="7" name="output_txt">When you hit 'Test' - will check if 
purple has been chosen</textarea>
</form>
```
# **Checkboxes**

```
<input type="checkbox" />
```
Similar to radio buttons, check boxes allow yes/no-type selections: Either the box is checked or it is not.

Unlike radio buttons, however, groups of check boxes are not mutually exclusive: None can be selected, All can be selected, or any subset can be selected.

Check boxes are often used to allow users to make ONE or MORE selections in a long list

For each <input type="checkbox"> tag in an HTML form, a Checkbox object is created.

You can access a checkbox object by :

- searching through the checkbox array of a form
- Or
- by using document.getElementById().

# **Example 1**

For example … What are your Favourite Seasons?

```
<input type="checkbox" name="season" value= "winter" />Winter ? 
<input type="checkbox" name="season" value= "spring" />Spring ? 
<input type="checkbox" name="season" value= "summer" />Summer ? 
<input type="checkbox" name="season" value= "autumn" />Autumn ?
```
Very similar to Radioboxes – but can have one or many So must check all values

```
function checkbox()
{ 
 user_input = "":
  // will store all selected values
  txtstring = "";
  for (i=0;i<document.example.season.length;i++)
 // length is size of array = 4 (but starts at 0)
  {
   if (document.example.season[i].checked)
   // check which items have been checked - selected
     {
      //get the 'value' from the array
     user input = document.example.season[i].value;
      // add selected value onto the string
     txtstring = txtstring + " " + user input }
   }
  if (txtstring =="")
     alert("no value selected")
   else
```

```
 // Write textstring to the textarea.
  document.example.output_txt.value = "You chose ...." + txtstring;
}
```
# **Example 2**

```
<body>
<form name="uni">
```

```
What Modules are you Studying ? < br />
```

```
<input type="checkbox" name="credits" value=10 />Intro To Databases (10 credits) 
<br>2<math>h</math><input type="checkbox" name="credits" value=20 />Web Programming 1 (20 credits) 
<br>2<sub>tr</sub> <math>2</math>
```

```
<input type="checkbox" name="credits" value=20 />SMAD1 (20 credits) <br />
```

```
<input type="button" value= "Calculate" onclick="checkcredits()">
<br>2<sub>r</sub>/>
```
<textarea cols="30" rows="7" name="output\_txt">When you hit 'Calculate' the total credits will be written to this textarea</textarea>

```
</form>
</body>
function checkcredits()
{
 var user input = 0;
 var total = 0;
  for (i=0;i<document.uni.credits.length;i++) 
   // length is size of array = 3 (but starts at 0)
  {
   if (document.uni.credits[i].checked) 
     // check which items have been checked
    {
    user input = document.uni.credits[i].value;
     //get the 'value' from the array - convert to integer
    total = total + parseInt(user input); // add selected value onto total
    }
   }
    // Write textstring to the textarea.
   document.uni.output_txt.value = "Total Credits = " + total;
}
```
Can set checked values :

<input type="checkbox" name="season" value="autumn" checked = "true" />Autumn

Can apply to one or more of the Checkboxes

A single checkbox example :

- [http://www.w3schools.com/jsref/prop\\_checkbox\\_checked.asp](http://www.w3schools.com/jsref/prop_checkbox_checked.asp)
- Uses 'id' for a single checkbox
- Can then use getElementById

#### **Validation**

A major advantage of elements such as :

- Radio Buttons
- Check Boxes
- Drop Down Lists

.... is that they reduce the amount of validation that is required – e.g check if value is an integer, that it is in a specific range etc

The user can only choose the given options – so no invalid data

Only have to check that the user has selected an option